# **Predloge samo za posebni dostop**

## **1. Prijava**

Prijava mora biti omogočena s strani administratorja, ko je to urejeno se lahko prijavimo enako v brskalnik telefona na <https://prihrani.nabis.si>

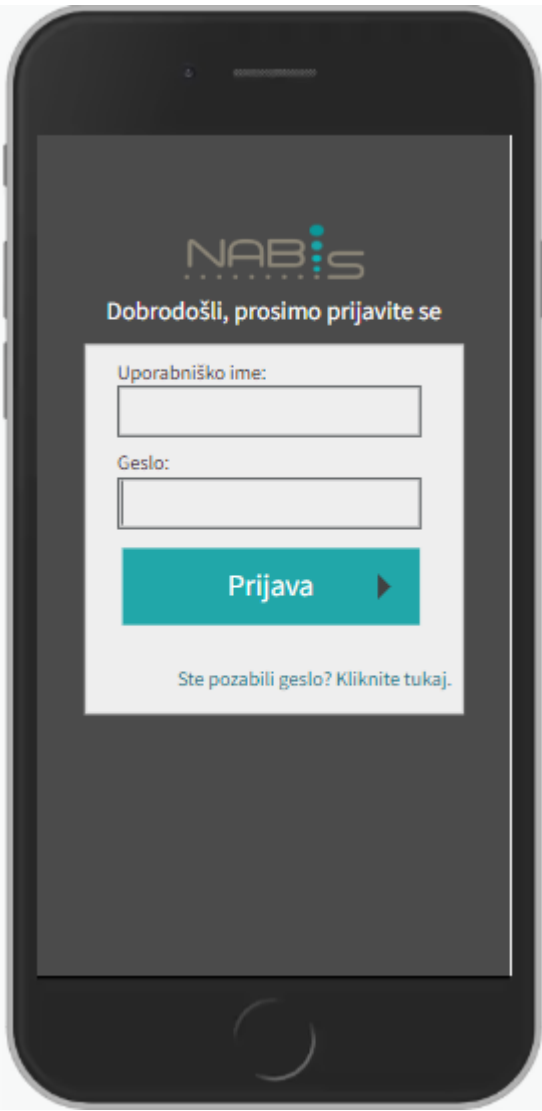

### **2. Izbira predlog**

Predloge morajo biti prej pripravljene iz strani skrbnika, sicer je stran prazna. Na prvi strani je seznam

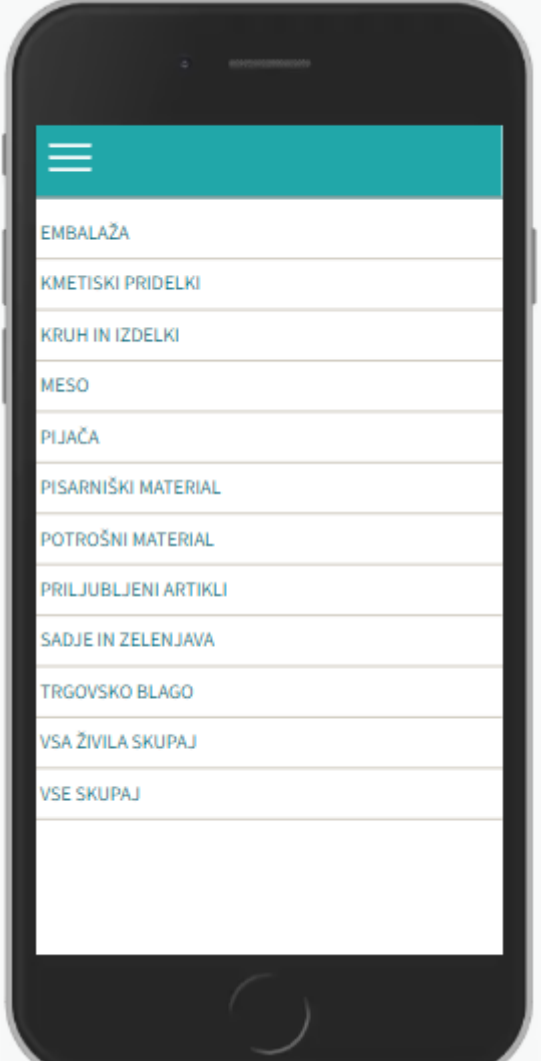

#### predlog.

Pomen ikon:

- vsem izbranim izdelkom spremeni količino na 0.
- vse izbrane izdelke doda v košaro.  $\bullet$
- **SolutSolut in Solut in Albert 1998**
- **OD** obkljuka oz. odkljuka vse hkrati

#### **2. Vnos količin**

Ko kliknemo na izbrano predlogo se pokažejo artikli z vnosnimi polji količin

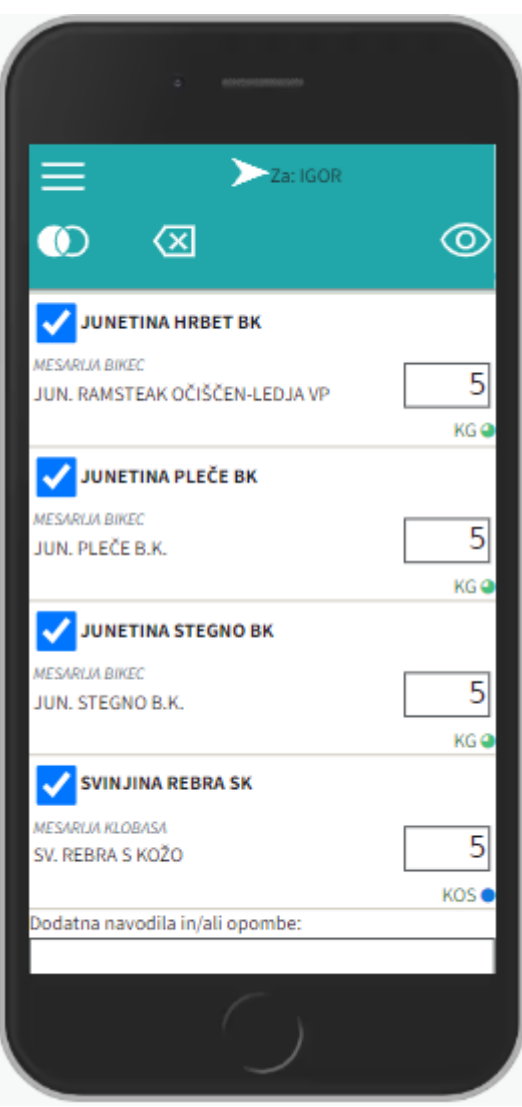

. Enote mere so označene z modrim<sup>o</sup> znakom, ki pomeni, da so količin[e](https://navodila.nabis.si/_detail/ikona_predloga_decimalna_m.png?id=predloge_-_mobilna_verzija_m) celoštevilčne in zelene. iki pomenijo, da je možen vnos celih in decimalnih števil. V

kolikor ti dve pravili ignoriramo in vnesemo decimalno število tam kjer to ni mogoče se pojavi

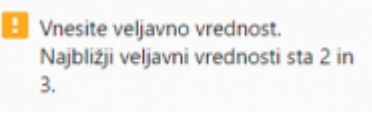

opozoriloDecimalna števila je možno vnesti s piko ali vejico, odvisno kaj

ponuja naprava.

## **3. Pošiljanje predloge**

Ko smo izpolnili količine v želenih artiklih še lahko na dnu strani napišemo opombo, v primeru, da

Dodatna navodila in/ali opombe: Dodatno še: solata kristalka 10kg

iskanega artikla ni v seznamu.

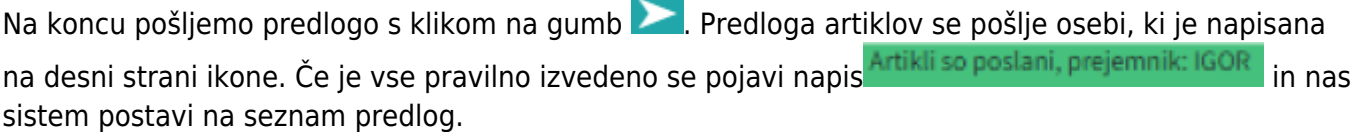

From: <https://navodila.nabis.si/>- **Nabis navodila za uporabo**

Permanent link: **[https://navodila.nabis.si/predloge\\_-\\_mobilna\\_verzija\\_m?rev=1562854367](https://navodila.nabis.si/predloge_-_mobilna_verzija_m?rev=1562854367)**

Last update: **2019/07/11 16:12**